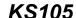

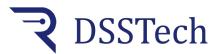

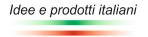

Quota viewer

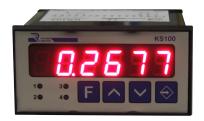

Quota viewer with encoder input.

With the pulse correction coefficient, the instrument adapts each encoder pulse to the desired measurement unit: m, cm, mm, °, etc.

You can change the position absolute value, without making machine zero, setting a value from the keyboard and storing the new displayed position. The quota reset is made with external remote pulse (reset) or by pressing together the two arrow keys on the front.

The instrument is suitable for interfacing only with 2 out-of-phase signals transducers as an encoder; it is not suitable for single-signal transducers (photocontrollers, proximity, mechanical contacts). When switched off, the storing operation is made on eeprom without using buffer batteries.

#### **Technical features**

| Power supply         | 24Vac/dc +/- 10%                            |
|----------------------|---------------------------------------------|
| Absorption           | 4 VA nominal                                |
| Display              | 6 digits H= 13mm                            |
| Full scale max value | from -99999 to 999999                       |
| Resolution           | +/- 1 digit on f.s.                         |
| Count frequency      | 2100Hz on 4 fronts                          |
| Operation conditions | 0 +55°C / 2090% R.U. without condensation   |
| Storage conditions   | -25 +80°C / 2090% R.U. without condensation |
| Mounting             | recessed mounting                           |
| Container            | Black ABS                                   |
| Protection degree    | IP30                                        |

#### **Dimensions**

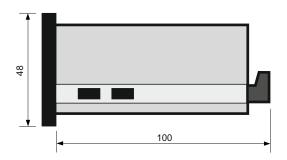

#### **Electrical connections**

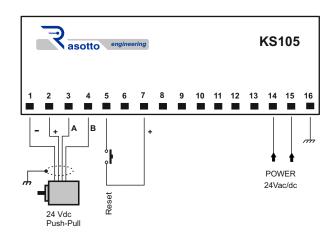

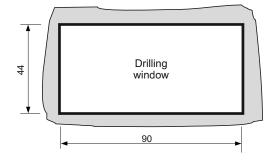

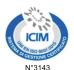

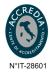

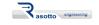

Sede legale: via dell'Artigianato 3 - 36034 - Malo (VI) - Italy Tel. +390445637541

E-mail: info@dsstech.it

WEB site: <a href="www.dsstechautomation.com">www.dsstechautomation.com</a> P.I., C.F., N. Reg. Imprese IT04118980244 Capitale sociale: 10.000,00 Euro i.v.

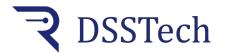

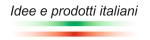

Quota viewer

# Operation cycle

When switched on, after displaying the product name and the firmware version, the instrument displays the encoder position value stored when the instrument is switched off.

# **Technical parameters programming**

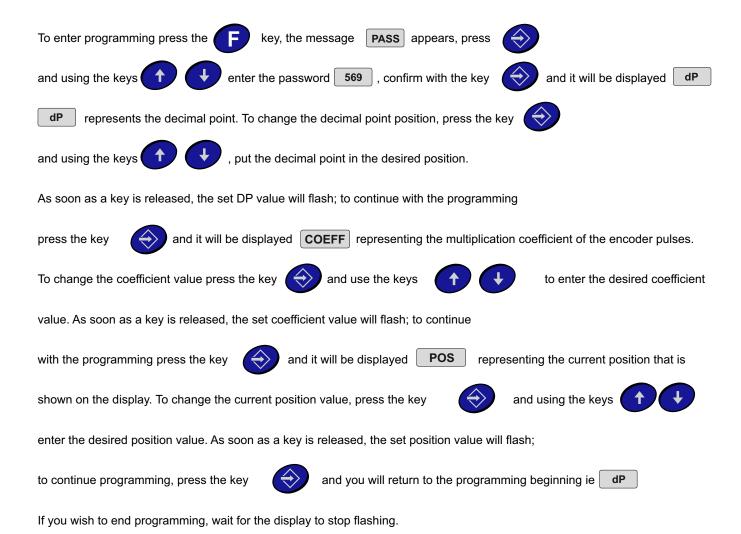

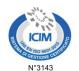

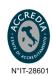

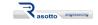

E-mail: info@dsstech.it

WEB site: <a href="https://www.dsstechautomation.com">www.dsstechautomation.com</a> P.I., C.F., N. Reg. Imprese IT04118980244 Capitale sociale: 10.000,00 Euro i.v.

## KS105

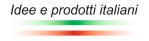

Quota viewer

# **Technical parameters description**

dP Decimal point: decimal point that can be positioned in the six display digits.

COEFF Coefficient: multiplication value of encoder pulses according to the following formula:

Coefficient = number of encoder revolution pulses X 100 X dP / revolution quota (min 0.01 max 655.30).

Number of encoder revolution pulses: pulses generated by the encoder in one revolution (see encoder technical data)

Revolution quota: measurement carried out by the machine in one encoder revolution (measured on the machine)

dP: based on the set decimal point position, dP can have the following values

1 if you set the decimal point on the first digit on the right

10 if you set the decimal point on the second digit from the right

100 if you set the decimal point on the third digit from the right

1000 if you set the decimal point on the fourth digit from the right

10000 if you set the decimal point on the fifth digit from the right

With a 1.00 coefficient, the instrument displays the encoder pulses.

**POS** Actual position: current position shown on display modifiable with the arrow keys (min -99999 max 999999)

Pressing the arrow keys

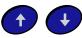

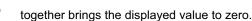

### Coefficient automatic calculation

To enter programming press the key

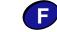

the message

PASS is displayed, press the key

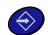

and using the keys

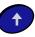

enter the password

, confirm with the key

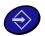

and it will be displayed | PoSIZ.1

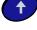

375

PoSIZ.1

represents the machine starting position. Move the machine to a known position and then press

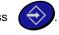

It will be displayed

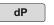

again

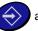

and using the keys

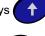

move the decimal point to the desired position.

Press

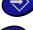

it will be displayed qUotA1

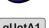

again

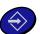

and using

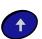

enter the initial quota value,

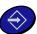

and it will be displayed

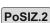

. Move the machine to a second known position and then with

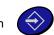

the message qUotA2 will come out, again

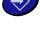

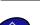

and using the keys

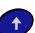

enter the final quota value, press

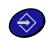

and it will be displayed | CALc.CO | again

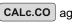

and wait for the automatic coefficient calculation; at the end you will see the

new coefficient value, confirm with

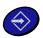

and you will exit the automatic coefficient programming menu.

ATTENTION: if, at the end of the coefficient calculation, the Er.coEF | message will be shown, it means that the calculated value is not between 0.01 and 655.30 (min and max coefficient values). In this case, check if you followed the procedure correctly and/or check the encoder selection or the quotas to be displayed.

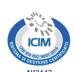

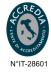

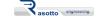

E-mail: info@dsstech.it

WEB site: www.dsstechautomation.com P.I., C.F., N. Reg. Imprese IT04118980244 Capitale sociale: 10.000,00 Euro i.v.

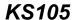

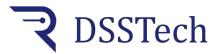

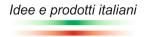

Quota viewer

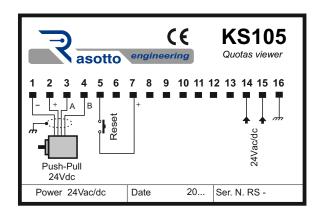

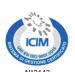

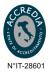

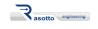

E-mail: info@dsstech.it

WEB site: www.dsstechautomation.com P.I., C.F., N. Reg. Imprese IT04118980244 Capitale sociale: 10.000,00 Euro i.v.